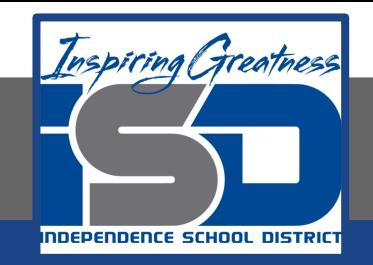

### Visual Art Virtual Learning

### Art Explorations - Photography Fun

## May 6, 2020

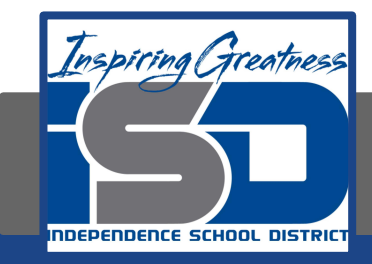

# Art Explorations Lesson: May 6, 2020

### Objective/Learning Target: We will be turning our alphabet photos into a word.

## Word Photography

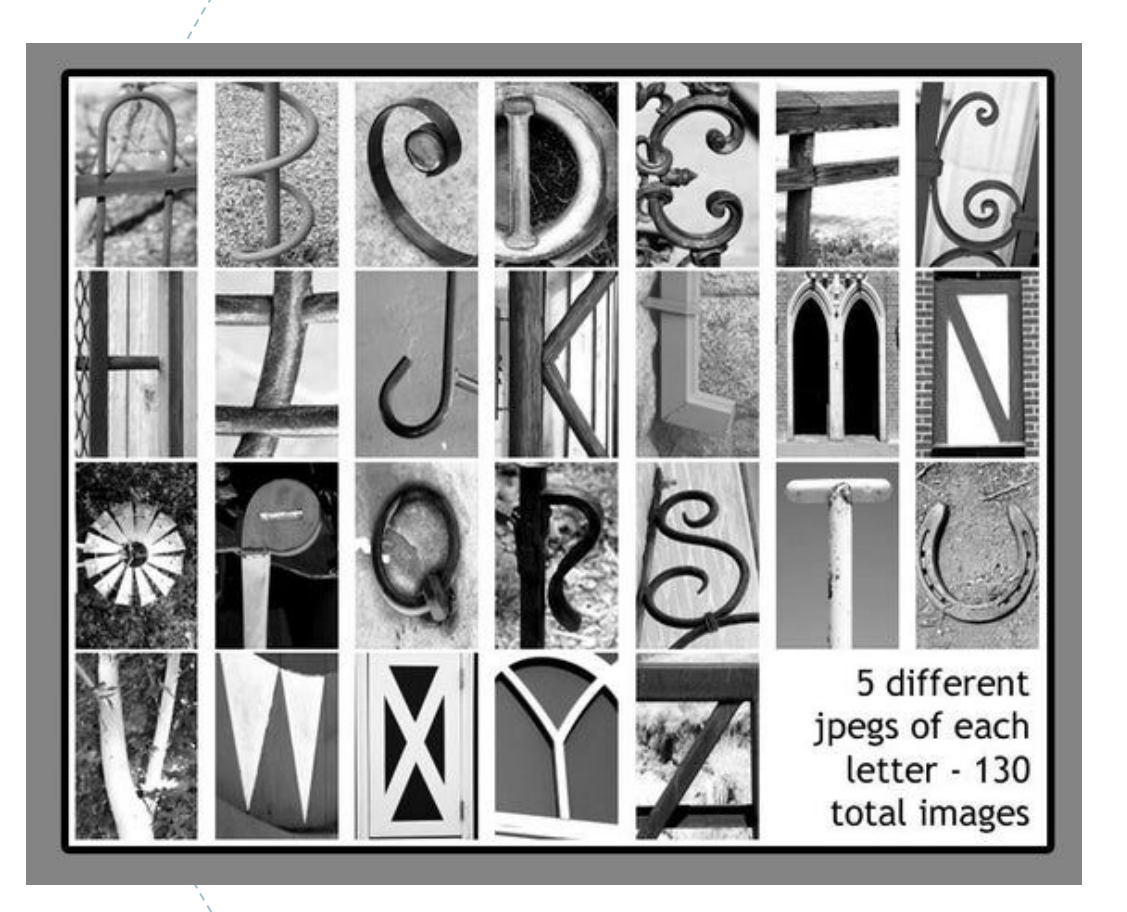

You should know the word you'd like to make by now.

We will be taking those photos and putting them into a google doc.

First thing you need to do is open a new google document. To do this go to your email. Click on the "waffle"

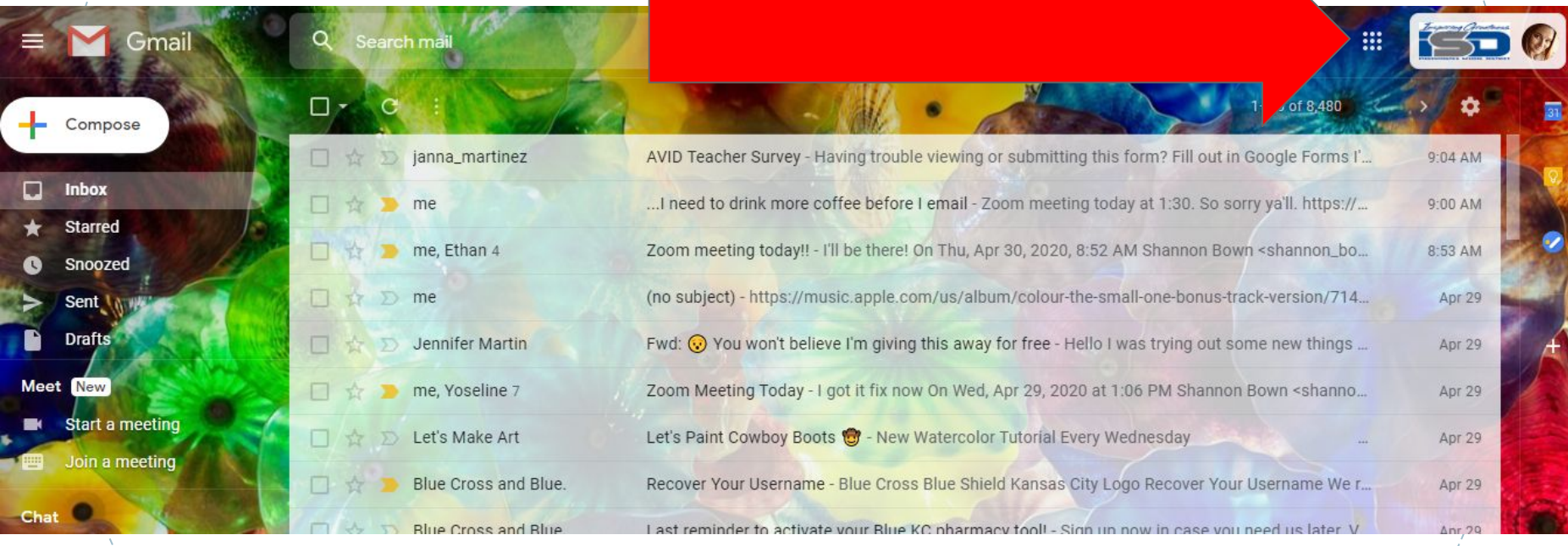

Then click on google doc. Then select create new.

5

### Once you have your new google doc opened you'll need to go to:

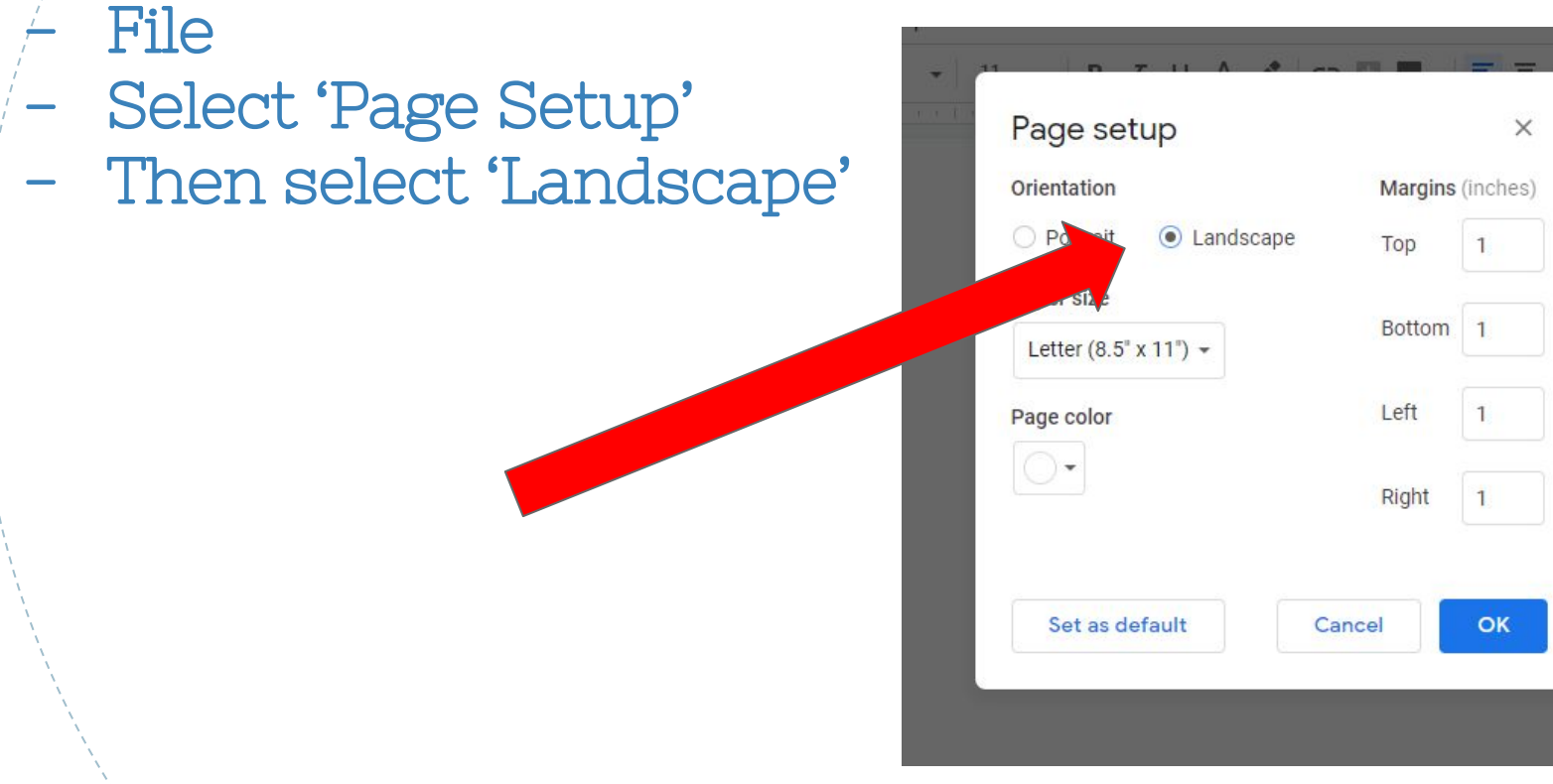

Your document is now in the correct format to put your pictures in to make your word.

### Next you will to go to:

- Insert
- Image
- Upload from computer
- Then you'll see on the left where it says 'downloads'. Select that and your images will pop up. Select your first letter of your word. You then can resize it if you need to. For today I want you to just get all of your letters on your document and so it spells your word.

Tomorrow we will talk about how to change the images to black and white or sepia.

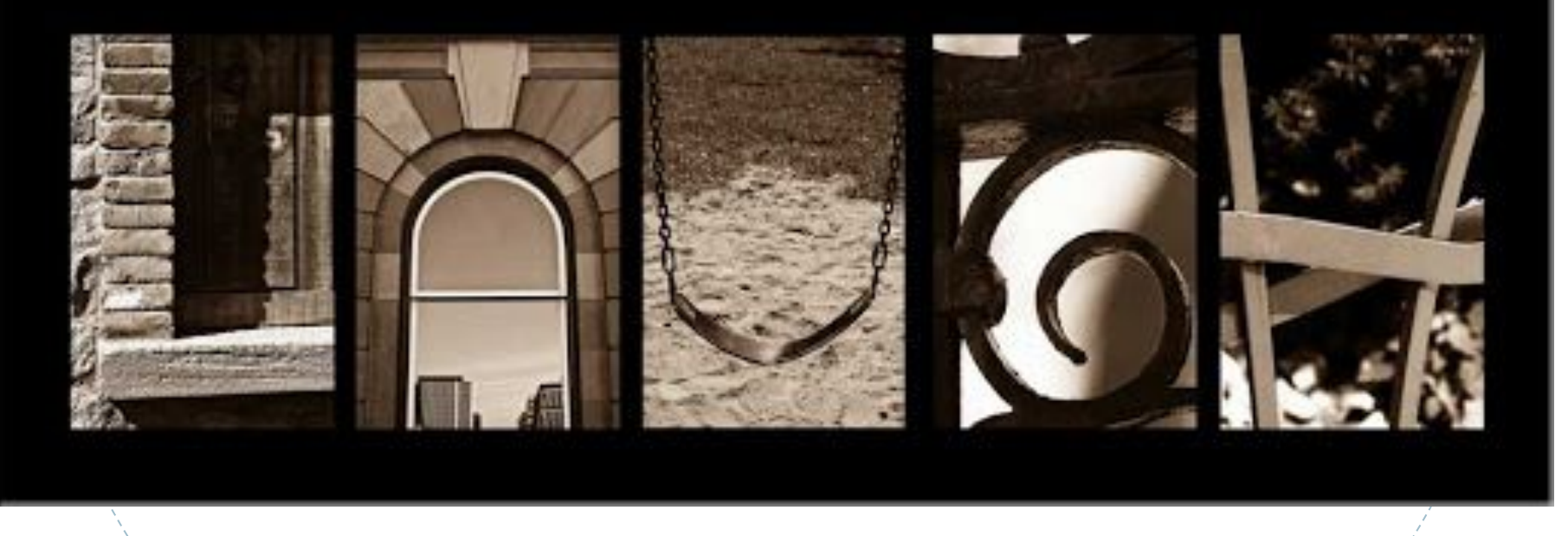

#### Please email me if you have any questions.

### shannon\_bown@isdschools.org